2015 年茂南区中小学教师信息技术应用培训实施方案

为贯彻落实《教育部关于实施全国中小学教师信息技术应用能力提 升工程的意见》(教师〔2013〕13号)、《广东省教育信息化发展"十 二五"规划》等文件精神及《广东省教育厅关于印发<广东省中小学教师 信息技术应用能力提升工程实施方案>的通知》(粤教继函〔2014〕59 号)要求,提升茂南区中小学教师信息技术应用能力,根据茂南区信息 技术应用整体水平偏低的现状出发,特制定本实施方案。

### 一、指导思想

以科学发展观为指导,通过培训,提高全区中小学教师现代信息技 术的基础理论水平和实践操作技能,增强教师将信息技术和信息资源整 合于学科教学的能力,有效发挥我区中小学现代化教学装备的优势,改 进教育教学方法,提高课堂效率,促进教师网络研修与交流,全面推动 我区基础教育均衡、科学、持续而健康的发展。

二、培训对象

全区中小学教师。

# 三、培训目标

(一)提高教师信息素养,树立在教育教学中自觉应用信息技术的 意识。

(二)掌握计算机操作系统的一般操作与使用,具有使用教学软件 的能力。

1

(三)了解因特网的信息服务,能利用因特网获取、交流、处理与 应用信息,掌握将因特网的信息服务应用于教学工作的方法。

(四)掌握文字处理软件的使用,能编排教案、试卷、论文等。

(五)掌握文稿演示软件的使用,能编排和演示教学内容。

(六)能够应用电子表格软件进行教学信息的综合处理,如统计、 数据的图形显示、排序等。

(七)培养一批具有研发交互式教学软件能力的骨干教师,带动区 域教师自主研发教学软件能力的提升。

### 四、培训内容

(一)计算机基础知识

计算机操作系统简介;文件及文件夹操作;资源管理器;控制面版 操作等。

 $($   $\equiv$   $)$  word 文字处理

文档的编辑排版;文本框的操作;公式的编辑;图形的插入与编辑; 表格的制作与编辑;样式和模板的应用;文档的页面设置与打印输出。

(三)课件设计制作

利用 Powerpoint 的演示文稿制作功能来制作课件。包括创建演示幻 灯片或利用模板建立幻灯片;输入编辑文字、图片、表格、声音、动画、 视频: 编辑与修饰幻灯片;幻灯片的超级链接;幻灯片的动作设置、放 映效果设置。

(四)Excel 电子表格应用

表格数据的输入和编辑;常用函数及公式的应用;表格的格式化; 表格中图表的创建和编辑。

(五)因特网基础

浏览器常用设置;浏览网页;文件搜索;收发电子邮件等。

(六)课件制作素材的获取与处理

能够掌握利用计算机在互联网上搜索、下载相关学科的资源获取课 件制作所需的图像、声音、视频等素材,并能根据需要进行适度的加工 处理和整合,从而积累学校教学资源,实现资源共享;能够熟练使用学 校校园系统平台,发布、浏览信息等。

(七)多媒体教学平台的操作

多媒体投影的使用、连接及常见问题的处理、维护,实物展示台的 操作使用等。

教师可根据自身实际应用能力水平和学习情况自主申报培训等级, 各等级培训内容及要求见附件 1、附件 2。

五、培训方式

培训采取理论教学与上机实训相结合,专家授课与助教手把手辅导 相结合。集中培训每班 80 人,配备授课教师 1 人,助教 6 人。

#### 六、培训时间

从 2015 年 7 月起至 12 月止, 利用暑假及双休日分期分批培训, 每 人培训时间为 5 天。具体培训时间另行通知。

# 七、培训地点

广东石油化工学院光华校区一号楼机房。

### 八、考核与发证

学员完成培训方案规定的全部内容,经考核合格,可颁发培训证明, 并上传继续教育学时。

# 九、组织管理

3

(一)继续教育学院与茂南区教育局人事科成立培训工作领导小组, 负责教师信息技术应用培训的具体实施进行组织管理、协调与指导。

(二)茂南区教育局人事科认真做好学员的选送和报名工作,督促 学员按时参加培训。

(三)继续教育学院根据商定的培训方案进行细化,并加强与区教 育局人事科的沟通联系。培训期间,安排专门人员负责培训各项工作, 做到认真组织,严格要求,周到服务,为学员的学习、生活提供必需的 条件,确保培训高质量地圆满完成。具体要求如下:

1、建立班主任工作制。抽调专人担任培训班的班主任,具体负责培 训班的管理和协调工作,处理班级事务。

2、建立培训班规章制度。制订培训班规章制度,做到既严格管理, 又体现人文关怀。

3、建立学籍管理制度。详实记录参训学员的基本信息,内容包括学 员登记表、成绩记分册、结业鉴定等相关材料。

4、培训班学员全天考勤。学员要全天出勤,迟到、早退 3 次按缺勤 半天记。缺勤超过总培训时间 1/3 的学员,取消该学员结业资格。

5、进行教学质量监督。制定教学质量动态管理制度,加强教学质量 管理,及时了解教学和培训情况,填写班级日志,听取学员意见,及时 反馈给授课教师,对培训课程的内容、方式等做出及时调整。

6、定期召开培训班工作协调会和培训班学员座谈会。反馈教育教学 和后勤服务情况,听取学员意见和建议,对课程、师资和各项服务管理 工作进行优化调整。

7、注重人文管理。把人文关怀贯彻在培训的全过程之中,与学员保 持畅通的沟通渠道,尽力帮助学员解决学习和生活中存在的实际问题和 困难,力争为每一位学员提供最好的服务。

4

8、丰富学习生活,加强沟通交流。课前开展丰富多样的游戏活动, 课间进行组内、组间的互动交流,课后进行分组座谈。

9、做好处理突发事件的应急准备工作。培训期间,随时与学校相关 科室保持密切联系,认真做好各项处理突发事件的应急准备工作。

十、培训条件

(一)就餐

学员可自愿在校内食堂就餐, 餐费自理。报到时统一办理餐卡, 培 训结束后办理退卡退费手续。食堂确保食品质量和饮食安全,保证就餐 环境整洁、卫生。

(二)住宿

如需住宿,我院负责联系相关酒店,住宿费用自理(每人约 70 元/ 天)。

(三)医疗

在培训期间,我院将协调学校卫生所,为培训老师提供医疗服务。

(四)保卫

学员集中培训期间,我院将协调学校保卫处,保障教师的财务安全。

附件:中小学教师信息技术应用培训课程详细内容及要求

广东石油化工学院继续教育学院

## 2015 年 4 月 28 日

| 模块                | 模块内容                   | 具体内容                  | 培训要求 | 课时<br>安排       | 备<br>注 |
|-------------------|------------------------|-----------------------|------|----------------|--------|
| 一、计算<br>机基础知<br>识 | 1、计算机系                 | 1) 硬件系统和软件系统          | 了解   |                |        |
|                   | 统                      | 2) 操作系统的发展            | 了解   |                |        |
|                   | 2、文件及文<br>件夹           | 1) 新建文件、文件夹, 命名规则     | 熟练应用 |                |        |
|                   |                        | 2) 文件、文件夹属性及设置        | 掌握   | $\overline{2}$ |        |
|                   |                        | 3) 文件、文件夹的移动、复制、删除    | 熟练应用 |                |        |
|                   |                        | 4) 回收站的设置与使用          | 熟练应用 |                |        |
|                   |                        | 5) 文件夹路径及目录结构         | 掌握   |                |        |
|                   |                        | 6) 常用文件的类型及扩展名        | 掌握   | $\overline{2}$ |        |
|                   | 3、文件、文<br>件夹的共享<br>与查找 | 1) 文件的查找              | 掌握   |                |        |
|                   |                        | 2) 通配符"*"与"?"的用法      | 掌握   |                |        |
|                   |                        | 3) 文件、文件夹的查找          | 熟练应用 |                |        |
|                   | 4、资源管理<br>器            | 1) 资源管理器结构和作用         | 理解   |                |        |
|                   |                        | 2) 通过资源管理器对文件、文件夹进行操作 | 掌握   |                |        |
|                   | 5、控制面板                 | 1) 设置桌面显示属性           | 了解   |                |        |
|                   | 操作                     | 2) 输入法设置              | 掌握   |                |        |
|                   | 1、浏览器常<br>用设置          | 1) 主页设置               | 熟练应用 |                |        |
|                   |                        | 2) 历史记录及管理            | 了解   |                |        |
|                   |                        | 3) 临时文件及清理            | 了解   | $\overline{2}$ |        |
|                   |                        | 4) 安全设置               | 了解   |                |        |
|                   |                        | 5) 收藏夹管理              | 熟练应用 |                |        |
|                   |                        | 1) URL 简介             | 了解   |                |        |
|                   | 2、浏览网页                 | 2) 常用网址的收藏与管理         | 熟练应用 |                |        |
| 二、因特<br>网基础       |                        | 3) 网页保存的类型            | 掌握   |                |        |
|                   |                        | 4) 保存网页中的图片           | 熟练应用 |                |        |
|                   |                        | 5) 复制网页中的文字到 Word     | 熟练应用 |                |        |
|                   |                        | 6) 文件下载               | 熟练应用 |                |        |
|                   | 3、文件搜索                 | 1) 搜索引擎简介             | 了解   |                |        |
|                   |                        | 2) 搜索引擎的选择和使用(百度)     | 掌握   |                |        |
|                   |                        | 3) 搜索关键字的选取           | 掌握   | $\overline{2}$ |        |
|                   | 4、收发电子                 | 1) 邮箱申请 (以网易邮箱为例)     | 熟练应用 |                |        |
|                   | 邮件                     | 2) 登陆个人邮箱收发电子邮件       | 熟练应用 |                |        |
|                   | 1、文字录入                 | 1) 选择输入法及输入法工具栏介绍     | 熟练应用 | $\mathbf{1}$   |        |
| 三、文字<br>处理        |                        | 2) 在规定位置处输入文字、特殊符号    | 熟练应用 |                |        |
|                   |                        | 3) 文字与段落的选取、删除        | 熟练应用 |                |        |
|                   |                        | 换行与分段<br>4)           | 熟练应用 |                |        |
|                   |                        | 5) 带拼音文字              | 熟练应用 |                |        |
|                   | 2、字体格式<br>设置           | 1) 设置字体、字号、字型、颜色等属性   | 熟练应用 | 3              |        |
|                   |                        | 2) 字符间距、文字特殊效果设置      | 熟练应用 |                |        |
|                   |                        | 3) 文字边框与底纹设置          | 熟练应用 |                |        |

附件 1:中小学教师信息技术应用培训课程详细内容及要求(初级班)

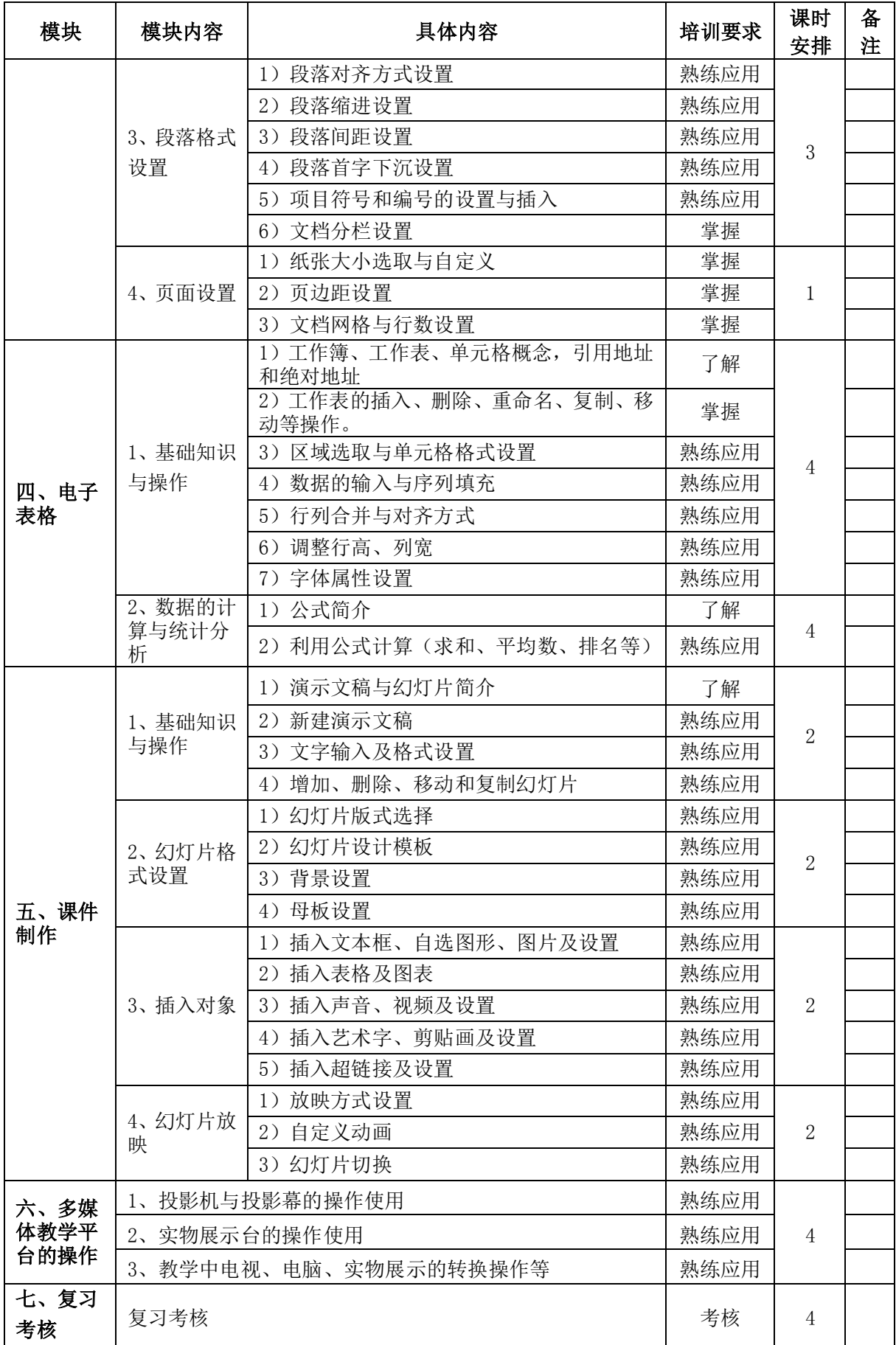

| 模块          | 模块内容                 | 具体内容                            | 培训要求 | 课时<br>安排       | 备<br>注 |
|-------------|----------------------|---------------------------------|------|----------------|--------|
| 一、计算机       | 文件与文件夹               | 文件、文件夹的共享设置与查找                  | 熟练应用 | $\overline{2}$ |        |
| 基础知识        | 控制面版                 | 管理用户账户                          | 掌握   |                |        |
| 二、因特<br>网基础 | 1、浏览器常               | 1) 安全设置                         | 理解   |                |        |
|             | 用设置                  | 2) 收藏夹管理                        | 熟练应用 | $\overline{2}$ |        |
|             | 2、收发电子               | 1) 邮箱申请、收发电子邮件                  | 熟练应用 |                |        |
|             | 邮件                   | 2) QQ、微信                        | 熟练应用 |                |        |
| 三、文字        | 1、插入表格               | 1) 按要求在指定位置插入表格                 | 熟练应用 | $\overline{2}$ |        |
|             |                      | 2) 表格行列合并、拆分、增减等操作              | 熟练应用 |                |        |
|             |                      | 3) 表格属性设置                       | 熟练应用 |                |        |
|             |                      | 4) 根据表格内容生成图表                   | 熟练应用 |                |        |
|             |                      | 5) 标题行重复与绘制斜线表头                 | 掌握   |                |        |
|             | 2、插入对象               | 1) 插入页码与设置                      | 熟练应用 |                |        |
|             |                      | 2) 插入图片与设置                      | 熟练应用 |                |        |
|             |                      | 3) 插入批注与修订                      | 掌握   | $\overline{4}$ |        |
| 处理          |                      | 4) 插入艺术字、剪贴画                    | 熟练应用 |                |        |
|             |                      | 5) 插入文本框及设置                     | 熟练应用 |                |        |
|             |                      | 6) 页眉和页脚的编辑                     | 掌握   |                |        |
|             | 3、高级编辑               | 1) 样式(或格式刷)的使用                  | 熟练应用 | $\overline{2}$ |        |
|             |                      | 2) 目录的自动生成                      | 熟练应用 |                |        |
|             | 4、页面设置               | 1) 纸张大小选取与自定义                   | 掌握   |                |        |
|             |                      | 2) 页边距设置                        | 掌握   |                |        |
|             |                      | 3) 文档网格与行数设置                    | 掌握   |                |        |
| 四、电子<br>表格  | 1、基础知识<br>与操作        | 1) 工作簿、工作表、单元格概念, 引用地<br>址和绝对地址 | 理解   | $\mathbf{2}$   |        |
|             |                      | 2) 行列合并与对齐方式                    | 熟练应用 |                |        |
|             |                      | 3) 调整行高、列宽,                     | 熟练应用 |                |        |
|             | 2、数据的计<br>算与统计分<br>析 | 1) 常用公式的应用                      | 熟练应用 | $6\,$          |        |
|             |                      | 2) 图表的建立及编辑                     | 熟练应用 |                |        |
|             |                      | 3) 数据排序                         | 熟练应用 |                |        |
|             |                      | 数据筛选<br>4)                      | 熟练应用 |                |        |
|             |                      | 5) 数据的分类汇总、透视                   | 熟练应用 |                |        |
| 五、课件<br>制作  | 1、基础知识<br>与操作        | 1) 演示文稿与幻灯片简介                   | 了解   | 1              |        |
|             |                      | 2) 新建演示文稿                       | 熟练应用 |                |        |
|             |                      | 3) 文字输入及格式设置                    | 熟练应用 |                |        |
|             |                      | 4) 增加、删除、移动和复制幻灯片               | 熟练应用 |                |        |
|             | 2、幻灯片格<br>式设置        | 1) 幻灯片版式选择                      | 熟练应用 | $\mathbf{1}$   |        |
|             |                      | 2) 幻灯片设计模板                      | 熟练应用 |                |        |
|             |                      | 3) 背景设置和母板设置                    | 熟练应用 |                |        |

附件 2:中小学教师信息技术应用培训课程详细内容及要求(提高班)

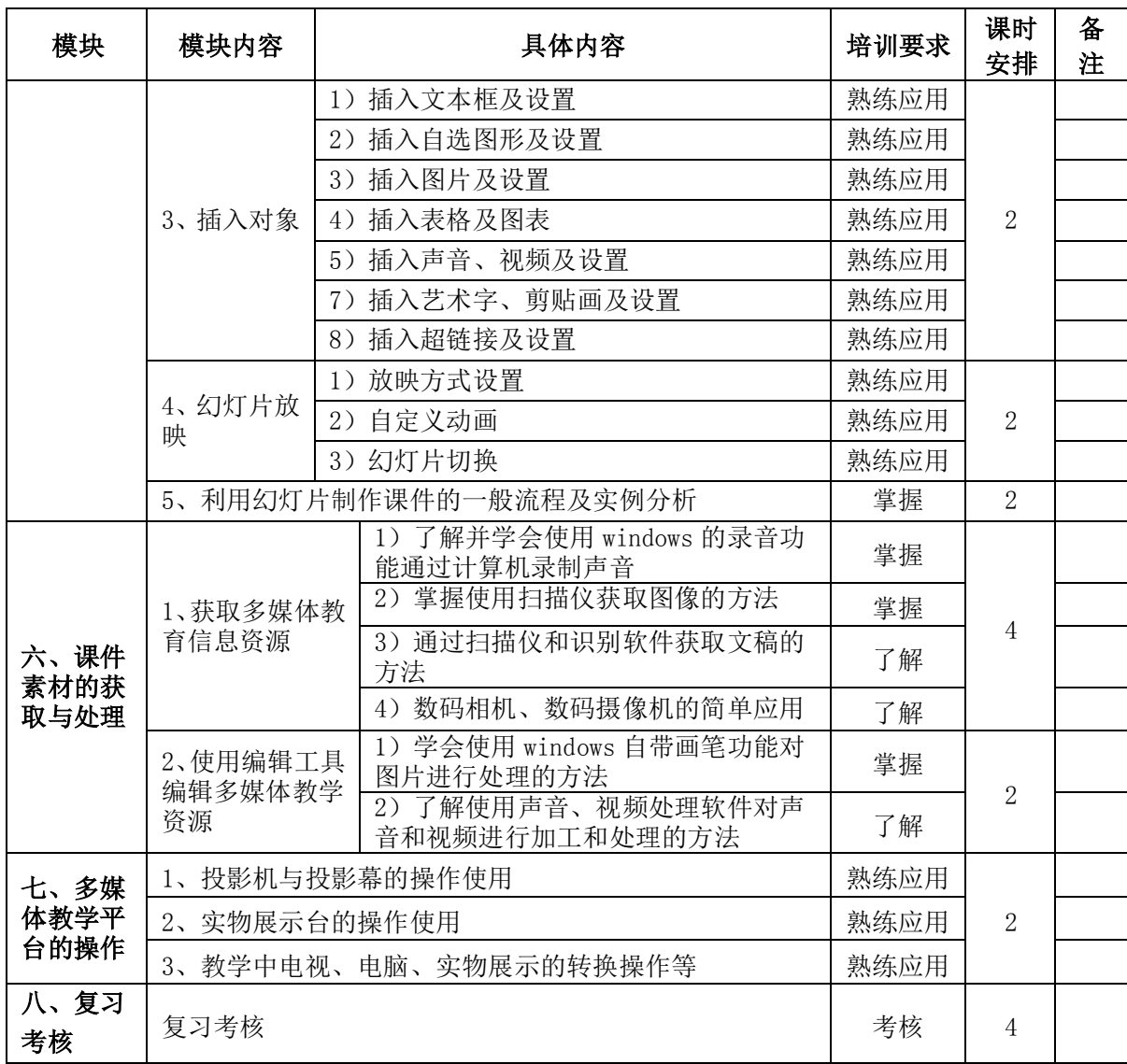